#### **Lezione 2: Formattazione del testo**

#### **Ripasso**

- (X)HTML è una versione di HTML basata sul metalinguaggio XML e ha una sintassi rigorosa. Serve per definire la struttura logica dei documenti.
- I fogli di stile CSS (Cascading Style Sheet) permettono di definire gli aspetti di presentazione dei documenti.
- Quindi:
	- (X)HTML: struttura
	- CSS: presentazione

# **Attributi comuni - 1**

- Classi ("class") e identificativi ("id") consentono di assegnare un'etichetta (un "nome") ad un qualunque elemento.
- Gli id identificano in modo univoco un singolo elemento all'interno di un documento HTML; <p id="mittende">…</p
- Le **classi** possono essere associate ad un numero indefinito di elementi.

<p class="classeUno">…</p>

# **Attributi comuni - 2**

• Esempio "id" e "class":

<body>

- <p id="mittente">Fabiana</p>
- <p id="destinatario">Agnese</p>
- <p class="domanda">p>Quali sono gli argomenti della seconda lezione?</p>
- <p class="domanda">Qual è la differenza tra classi e identificativi?</p>

</body>

# **Attributi comuni - 3**

• Più classi possono essere associate allo stesso elemento, con la seguente sintassi: <p class="classeUno classeDue">…</p>

#### **CSS: sintassi**

# **Selettori HTML**

- Selettori HTML: utilizzano i nomi dei tag HTML (h1, p, a…). Le dichiarazioni saranno applicate a tutti gli elementi caratterizzati dal tag usato.
- Esempio:

h1 { font-size: 2em; }

La dichiarazione viene applicata a tutti gli elementi di tipo h1

#### **Nomenclatura**

• I CSS permettono di definire gli aspetti di presentazione di un documento (X)HTML.

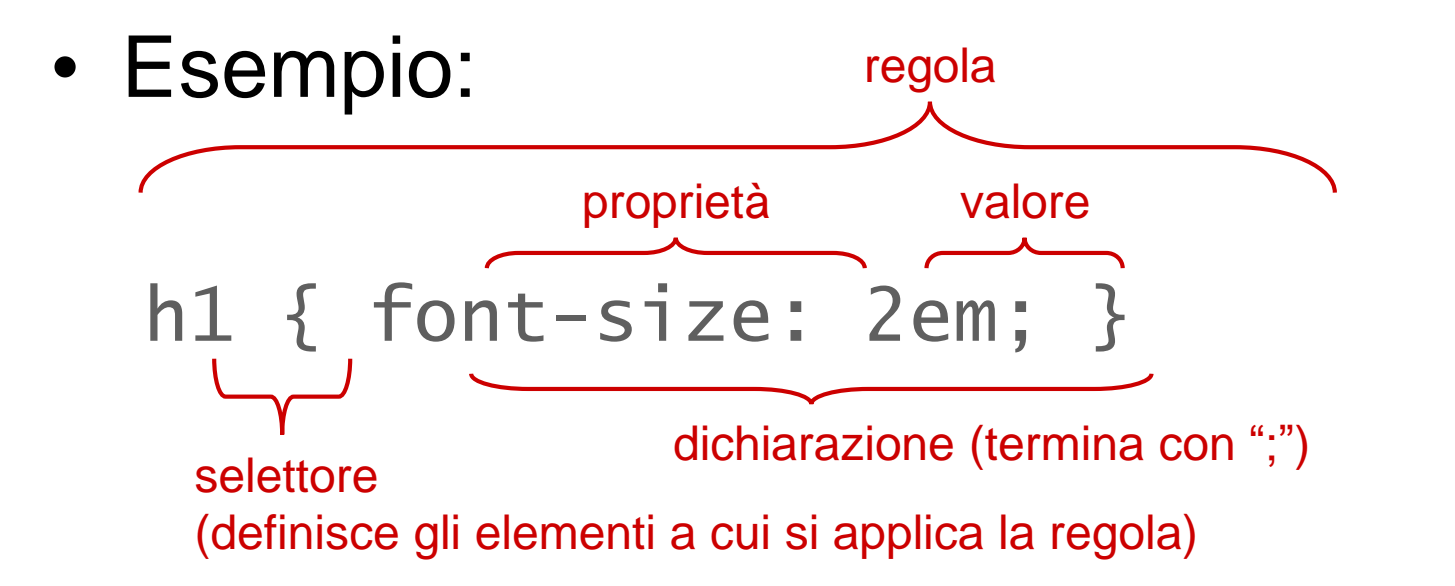

## **Selettori id**

- Selettori id: si basano sul valore dell'attributo "id". Le dichiarazioni saranno applicate a tutti gli elementi il cui "id" corrisponde a quello indicato (uno solo per documento!).
- Esempio:

```
#mittente { font-size: 2em; }
i selettori id sono
```
Nelle regole CSS, introdotti dal simbolo "#"

La dichiarazione viene applicata all'elemento il cui id è "mittente"

#### **Selettori di classe - 1**

• Selettori di classe: si basano sul valore dell'attributo "class". Le dichiarazioni saranno applicate a tutti gli elementi la cui classe corrisponde a quella indicata.

#### Esempio:  $\lambda$ argomento { font-size: 2em; } Nelle regole CSS, i selettori di classe sono introdotti dal simbolo "."

La dichiarazione viene applicata agli elementi della classe "argomento".

• Se ad un elemento sono collegate più classi, gli verranno applicate tutte le regole corrispondenti.

#### **Selettori di classe - 2**

- Si può restringere il campo di applicazione di un selettore di classe ad un solo tipo di tag accodandolo al selettore HTML corrispondente.
- Esempio:

```
h1.argomento { font-size: 2em; }
```
La dichiarazione viene applicata a tutti gli elementi di tipo h1 il cui attributo "class" ha valore "argomento.

# **Selettori raggruppati**

- Si possono associare le stesse dichiarazioni a più selettori separando i nomi degli stessi con una virgola.
- Non è necessario definire regole separate.

#### • Esempio:

#mittente, .argomento, h2 {font-size: 2em;}

## **Selettori annidati**

- Si possono applicare delle regole CSS a degli elementi annidati indicando, prima del nome dell'elemento prescelto, una sequenza di elementi genitore, separati da spazi. Il selettore diventa più specifico!
- Esempio:

```
#mittente p a { font-size: 2em; }
```
La dichiarazione viene applicata agli elementi di tipo "a" contenuti in un elemento "p" contenuto a sua volta in un elemento con identificativo "mittente".

• Non è necessario indicare tutti gli elementi genitore!

# **Valori: colori - 1**

• **Valori RGB**: sono costituiti da tre valori (numeri da 0 a 255 o percentuali) che indicano i livelli di rosso, verde e blu. (red, green, blu)

p { color: rgb(0, 0, 255); }

• Si utilizza il sistema di **codifica esadecimale**  anziché quello decimale. Si basa su un sistema di numerazione in base 16 che comprende le cifre da **0 a 9** e da **A a F**. I valori esadecimali sono costituiti dal simbolo "#" seguito da 3 o 6 caratteri esadecimali (le cifre vanno da 0 a 9 e poi da a ad f). p { color: #0000ff; }

# **Valori: colori - 2**

• Nomi di colori: esistono 17 valori standard, oltre a transparent: aqua, black, blue, fuchsia, gray, green, lime, maroon, navy, olive, orange, purple, red, silver, teal, white, yellow.

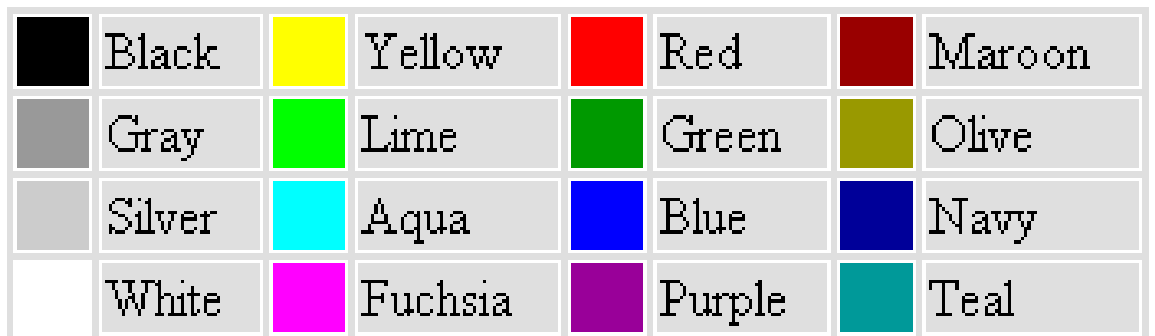

# **Colori "sicuri"**

- **Web Safe**: sono 216 colori che si vedono nello stesso modo, indipendentemente dal browser in cui appaiono. Sono composti (in notazione esadecimale) soltanto da combinazioni delle seguenti coppie: 00, 33, 66, 99, CC e FF.
- Esempio: "#990066" è web safe, "#99006F" no
- **Web Smart:** sono 4096 colori che si vedono nello stesso modo sui monitor con 56000 o 16 milioni di colori. Sono composti da combinazioni di tutte le possibili coppie di cifre (da 0 a F).
- Esempio: "#5522EE" è web smart

# **Link utili**

- Alcune risorse online per trovare i codici RGB e esadecimali dei colori:
	- http://cloford.com/resources/colours/websmart 1.htm
	- http://colorblender.com/
	- http://www.ficml.org/jemimap/style/color/wheel .html
	- http://www.colorschemer.com/online.html

#### **Commenti**

- Si può inserire un commento in qualunque punto del codice CSS con la seguente sintassi:
	- /\*testo del commento\*/

## **Applicare i CSS ad (X)HTML**

#### **CSS e XHML**

- Ci sono tre tipi di collegamento tra CSS e XHTML
	- **CSS esterni**
	- **CSS embedded**
	- **CSS inline**

## **1.CSS esterni**

- Le regole CSS si trovano in un file esterno, con estensione .css.
- Struttura e presentazione sono completamente separate!
- Il file CSS è richiamato all'interno del file (X)HTML attraverso un apposito elemento "link" all'interno dell'elemento **"head"**

```
<link rel="stylesheet" type="text/css" 
href="nomeFile.css" />
```
#### **2.CSS embedded**

- Le regole CSS sono contenute in un elemento "**style**" all'interno dell'elemento "**head**" del documento (X)HTML.
- Struttura e presentazione non sono completamente separate: si usa solo se ci sono regole specifiche per una sola pagina.

<style type="text/css"> a { font-size: 2em; } </style>

# **3.CSS inline**

- Le regole CSS sono contenute nell'attributo "**style"** dell'elemento che si vuole modificare (nel body).
- Struttura e presentazione non sono separate: si usa *solo* per test e prove rapide!

<p style="color: olive;">testo del paragrafo</p>

#### **Al lavoro! - 1**

- Nella vostra cartella, create una sottocartella (es. "css") che conterrà i vostri file css.
- Dentro questa cartella create il vostro primo file css:
	- Aprite Notepad++ (o un altro editor)
	- Create un nuovo documento vuoto
	- Salvate questo documento nella sottocartella, indicando:
		- Nome file: nome.css
		- Salva come: All types (\*.\*)

# **Al lavoro! - 2**

- Create la vostra prima regola css, che modifica il colore del font:
	- p { color: #0000ff; }
- Aprite il vostro file xhtml e inserite l'elemento "link" nell'"head" per linkare il file CSS: <link rel="stylesheet" type="text/css" href="css/nomeFile.css" />
- Aprite il file xhtml con il browser: cosa succede?

# **Ordine di applicazione**

- Nel caso in cui ci siano definizioni di stile ripetute (con lo stesso selettore), è sempre l'ultima a prevalere. Nel caso di dichiarazioni in fogli di stile diversi, l'ordine di applicazione è il seguente (prevale l'ultimo foglio applicato):
	- CSS di default del browser
	- CSS esterno
	- CSS embedded
	- CSS inline
- Nel caso più dichiarazioni (con selettori diversi) si applichino allo stesso elemento, prevarrà quella con il selettore più **specifico** (ad es. l'id prevale sulla classe).

#### **Dare stile al testo con i CSS**

#### **Dare stile al testo coi CSS**

significa impostare con i CSS:

- Il tipo di font
- Il colore del font
- La dimensione del font
- Grassetto e corsivo del font
- Allineamento
- Sottolineatura
- Spaziature, bordi, margini (box)

# **Tipo di font - 1**

- Il tipo di font si può scegliere attraverso la proprietà CSS "**font-family**". Il tipo di font viene generalmente definito per l'elemento body e sarà così utilizzato per tutto il documento.
- Esempio: body { font-family: "Times New Roman"; }
- I nomi di font composti da più parole vanno inseriti tra virgolette.
- **A** Possono essere visualizzati solo i font presenti sul computer dell'utente. I font più comunemente utilizzati sono: "Times New Roman", arial, helvetica (per Mac), Century Gothic, Avant Garde (per Mac), verdana.

# **Tipo di font - 2**

- Se si indicano come valore di "font-family" più nomi di font, separati da virgola, il browser visualizzerà il primo disponibile. In questo modo, si può controllare la presentazione su diversi sistemi operativi o quando la prima scelta non è disponibile.
- E' bene indicare, come ultima alternativa, un tipo di font generico, come "serif" , "sans-serif" o "monospace".
- Esempio:
	- h2 { font-family: arial, helvetica, sans-serif; }

# **Colore**

- La proprietà "**color**" permette di controllare il colore del testo.
- La proprietà "**background-color**" (applicabile anche ad elementi non testuali) permette di definire il colore di sfondo.
- Esempio:

```
body { color: #666;
       background-color: #FFF; }
```
• E' pratica comune definire dei colori "di base" per l'elemento "body", che saranno applicati a tutto il documento. Si possono poi definire colori diversi per elementi specifici.

# **Valori: unità di misura**

- Le unità di misura possono si distinguono in assolute e relative.
- Assolute: punti (pt), pixel (px)
- Relative: percentuali(%), em
- Esempio:
	- h2 { font-size:  $(2em; )$  }

Em è un'unità di misura relativa che si basa sulla dimensione del carattere M maiuscolo del font dell'elemento contenitore

Il suffisso che indica l'unità di misura si scrive subito dopo il numero, senza spazi.

## **Dimensione**

- La dimensione dei font viene controllata attraverso la proprietà "**font-size**".
- Le unità di misura più utilizzate sono i pixel (px), gli em e le percentuali (%).
- In genere, è meglio usare unità di misura relative (em , %) per consentire all'utente di ridimensionare il testo. Si consiglia di definire il valore di "font-size" in **%** per il "**body**" e in em per gli altri elementi.

```
body { font-size: 80%; }
h1 { font-size: 3em; }
```
#### **Grassetto & corsivo**

- La proprietà CSS "**font-weight**" definisce il "peso" (lo spessore…) di un font. I valori più comuni sono "bold" (grassetto) e "normal".
- Esempio:

h2 { font-weight: bold; }

- La proprietà "**font-style**" definisce lo "stile" (l'inclinazione…) del testo. I valori più comuni sono "**italic**" (corsivo) e "normal".
- Esempio:
	- h2 { font-style: italic; }

# **Allineamento orizzontale**

- Con la proprietà "**text-align**" si gestisce l'allineamento del testo all'interno di un elemento di blocco (ad esempio un paragrafo).
	- "left" (allineato a sinistra),
	- "right" (allineato a destra),
	- "center" (centrato),
	- justify (giustificato).
- Esempio:

body { text-align: center; }

• **A** Sul Web, il testo allineato a sinistra risulta più leggibile del testo giustificato.

# **Maiuscole & minuscole**

- La proprietà CSS "**font-variant**" valorizzata con (=con valore) "*small caps*" converte il testo in maiuscoletto.
- La proprietà CSS "*text-transform*" può avere tre valori:
	- "*capitalize*" (rende tutte le iniziali maiuscole),
	- *uppercase*" (tutto il testo maiuscolo),
	- *lowercase*" (tutto il testo minuscolo).
- Esempio:

h1 { text-transform: uppercase; }

# **Sottolineature**

- La proprietà "**text-decoration**" può avere 4 valori: "*underline*" (sottolineato), "*overline*" (riga sopra al testo), "*line-through"* (testo barrato), "*none"* (nessuna sottolineatura).
- Esempio:

del { text-decoration: none; }

• **A** Nei doc ipertestuali gli elementi sottolineati sono normalmente riconosciuti come collegamenti (*link*): meglio usare le sottolinature con cautela per non confondere l'utente!

# **Il box model: introduzione**

• Ciascun elemento di un documento ipertestuale (ad es, un paragrafo o un'intestazione…) è inserito in un contenitore (box) a strati, le cui caratteristiche possono essere manipolate tramite apposite proprietà CSS.

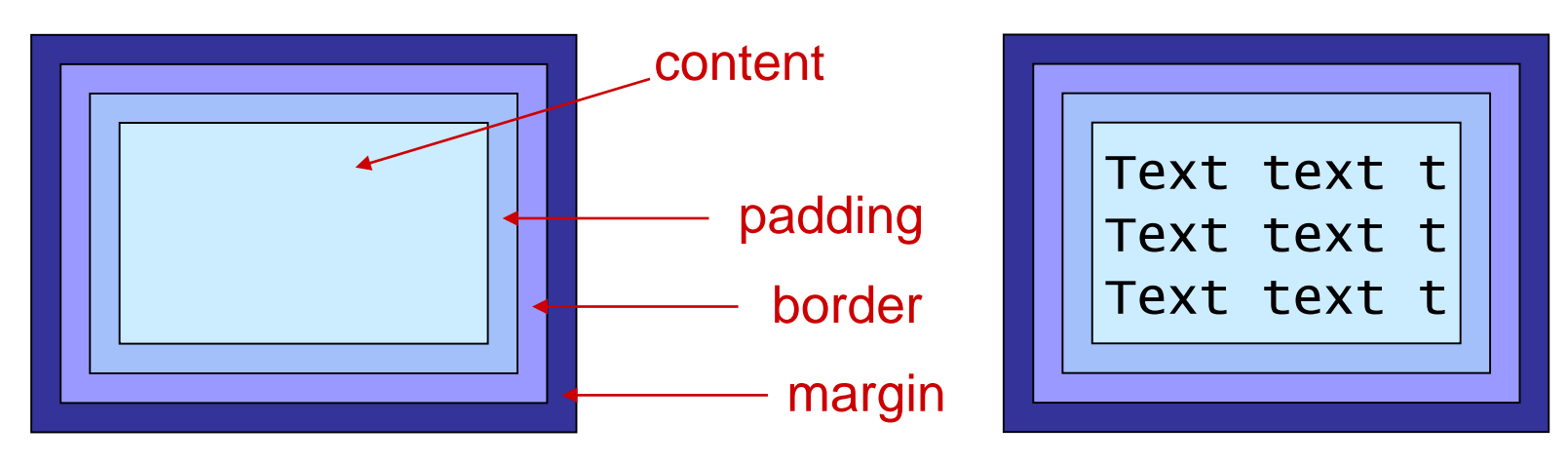

Box model per un paragrafo

# **Padding**

- Le dimensioni di ogni singolo lato dell'area di padding possono essere definite attraverso le proprietà "padding-top", "padding-right", "padding-bottom", **"padding-left".** Attraverso la proprietà "padding" si può definire il padding per tutti i lati contemporaneamente.
- I valori per il padding sono unità di misura, ad esempio in em o in pixel.
- Esempio:

```
h1 { padding: 2em; }
```
• Quando si definisce uno sfondo per un elemento, con il semplice colore o con un'immagine (vedremo come…) questo occupa l'area definita da contenuto e padding.

#### **Border - 1**

- La proprietà "**border-width**" (e border-topwidth, border-right-width, border-bottomwidth, border-left-width) permette di definire le **dimensioni** del bordo, come per il padding.
- La proprietà "**border-color**" (e border-topcolor, border-right-color, border-bottomcolor, border-left-color) permette di definire il **colore** del bordo.

#### **Border - 2**

- La proprietà "**border-style**" (e border-top-style, border-right-style, border-bottom-style, borderleft-style) permette di definire lo "**stile**" del bordo. I valori più comuni sono: **solid** (continuo), **dashed** (tratteggiato) e **dotted** (puntinato).
- **A** E' obbligatorio definire lo stile del bordo perché le dichiarazioni relative a colore e dimensione abbiano un effetto visibile.
- Esempio:
	- p { border-style: solid; border-color: blue; border-style: dotted; }

#### **Border - 3**

- Le caratteristiche dei bordi possono essere gestite in modo più sintetico attraverso la proprietà "border" (e border-top, border-right, border-bottom, border-left), in cui il primo valore corrisponde alla dimensione, il secondo allo stile e il terzo al colore.
- Esempio:
	- p { border: 1px dashed silver; border-left: 2px solid maroon; }

# **Margin**

- Il "**margin**" rappresenta l'involucro esterno del box. Come per il padding, se ne possono definire le dimensioni tramite le proprietà "margin-top", "margin-right", "margin-bottom", "margin-left" e "margin".
- Esempio:
	- p { margin-bottom: 15px; }

## **Al lavoro! - 3**

- Create un file xhtml con almeno due paragrafi e due intestazioni (una di primo e una di secondo livello).
- Create un css esterno e collegatelo al vostro file xhtml.
- Create delle regole css per:
	- Dare un colore diverso alle due intestazioni;
	- Usare un font diverso per intestazioni e paragrafi;
	- Dare all'intestazione di primo livello dimensioni doppie rispetto a quelle dei paragrafi.

#### **Al lavoro!-4**

- Nel vostro documento XHTML assegnate a due elementi (per esempio due paragrafi) l'attributo "class" con lo stesso valore.
- Assegnate ad altri due elementi l'attributo id (come devono essere i valori?).
- Create delle regole css per:
	- Dare un colore diverso ai due elementi selezionabili tramite id;
	- Usare un font particolare per gli elementi selezionabili tramite class;

# **Al lavoro! - 5**

- Definite una regola css per impostare le caratteristiche del box model di uno dei paragrafi come segue:
	- Dimensione di padding 3em
	- Bordo con dimensione 4em, di colore verde e tratteggiato;
	- Un margine di 10px